2017年 7 月 5 日 NTT西 日 本 福 岡 支 店 NTT西 日 本 大分支 店

# 大雨に伴う「災害用伝言ダイヤル(171)」、「災害用伝言板(web171)」の提供開始 について

2017年7月5日(水)に福岡県および大分県で発生している局地的な大雨に伴い、NTT西日本では被 災地域の方々の安否状況等の確認手段として「災害用伝言ダイヤル(171)」および「災害用伝言板(web17 1)」の提供を開始しました。

※1 「災害用伝言ダイヤル(171)」はNTTコミュニケーションズが提供するサービスであり、災害の発生地域等に応じて、NTT 西日本およびNTT東日本がそれぞれ運用するものです。 ※2 「災害用ブロードバンド伝言板(web171)」は、NTT西日本およびNTT東日本が提供・運用します。

# 1.「災害用伝言ダイヤル(171)」および「災害用伝言板(web171)」の提供開始日時 <1>「災害用伝言ダイヤル(171)」 2017年7月5日(水) 21時02分 <2>「災害用伝言板(web171)」 2017年7月5日(水) 21時02分

2.提供状況

<1>「災害用伝言ダイヤル(171)」

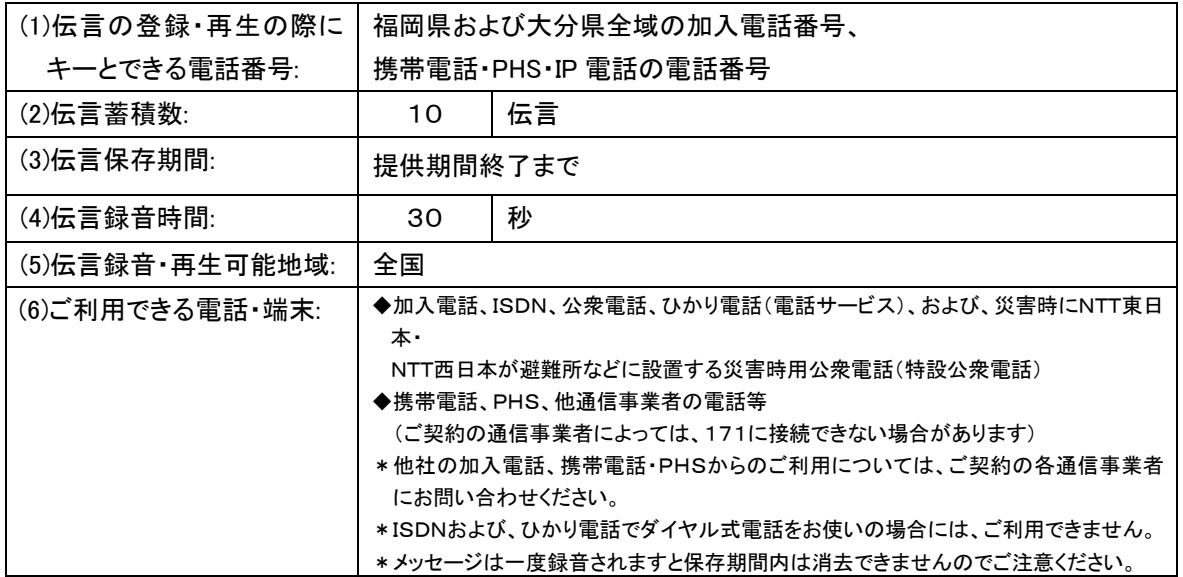

#### <2>「災害用伝言板(web171)」

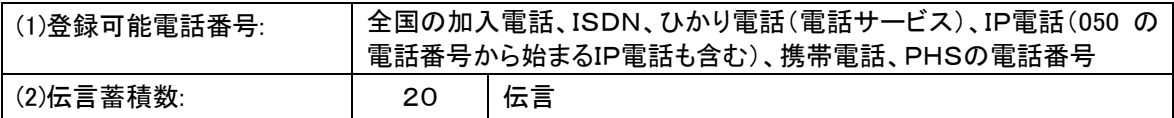

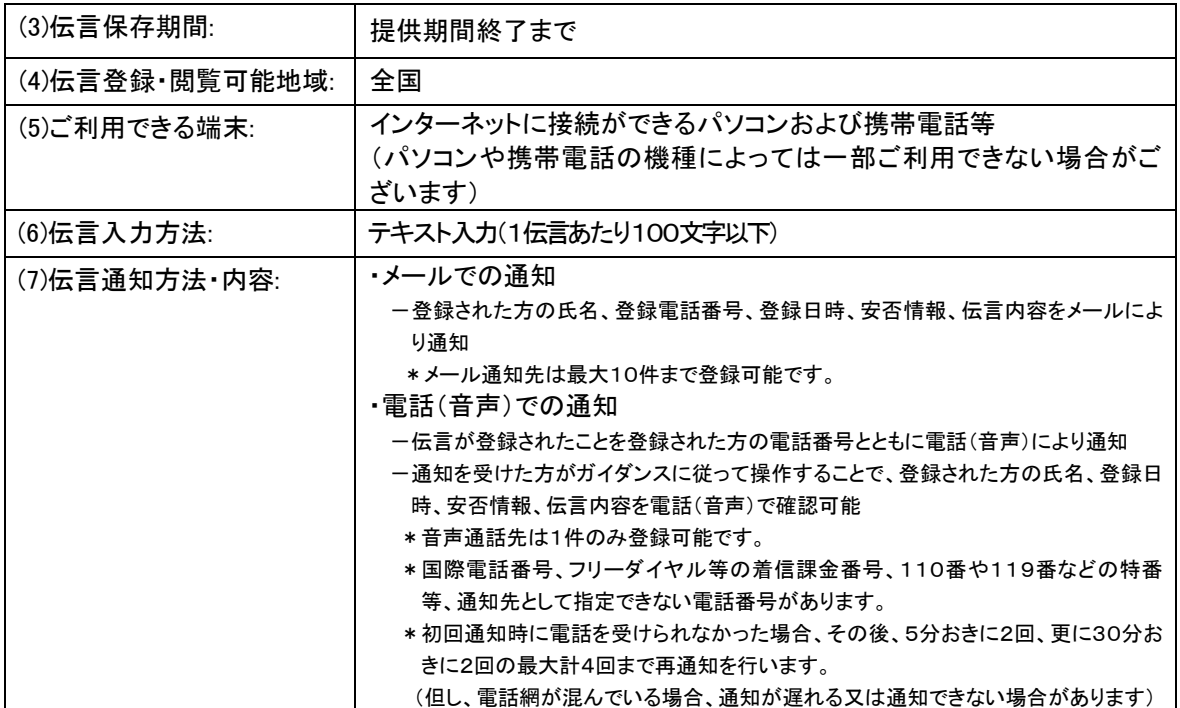

- 3.ご利用方法
	- <1>「災害用伝言ダイヤル(171)」
		- ・「171」をダイヤルすると、『こちらは災害用伝言ダイヤルセンタです。録音される方は「1」、再生される 方は「2」、暗証番号を利用する録音は「3」、暗証番号を利用する再生は「4」をダイヤルしてください』と いうガイダンスが流れますので、ガイダンスに従って操作してください。
	- <2>「災害用伝言板(web171)」

・「https://www.web171.jp/」へアクセスし、画面の表示に従って操作してください。

≪災害用伝言ダイヤル(171)と災害用伝言板(web171)の連携について≫

災害用伝言ダイヤル(171)と「災害用伝言板(web171)」との連携により、それぞれで登録された伝言内 容を、相互に確認が可能です。

- ・災害用伝言ダイヤル(171)に登録された伝言を「災害用伝言板(web171)」で音声ファイルとして再生可 能
- ・「災害用伝言板(web171)」に登録された伝言(テキスト)を音声変換の上、本サービスで再生可能
- 4.料金

<1>「災害用伝言ダイヤル(171)」

- ・NTT 東西の提供する加入電話、ISDN、公衆電話、ひかり電話から伝言を録音・再生する場合の通話料は 無料です。※1
- ※1 他通信事業者の電話から発信する場合の通信料については各通信事業者にお問い合わせください。
- <2>「災害用伝言板(web171)」
- ・伝言の登録、閲覧等に伴うサービス利用料は無料です。
- ・インターネット接続費用やプロバイダー利用料、及びダイヤルアップ接続の場合は通信料等が別途必要と なります。
- ・メールや電話(音声)による伝言登録内容の通知機能をご利用頂く場合、通知先のお客様のご利用条件※2 によっては、通知先のお客様に通話料、通信料が発生します。
- ※2 メール通知をご利用の場合、パケット通信料がかかります。また、電話(音声)通知を転送電話サービスや海外での国際電話ロー ミングサービスにてご利用される場合は通話料がかかります。
- 5.その他
	- 「災害用伝言ダイヤル(171)」及び「災害用伝言板(web171)」のご利用方法をさらに詳しくお知りになりた い方は、以下のホームページをご利用下さい。
	- なお、電話番号 1 件あたり最大の伝言蓄積数や保存期間等は、災害の状況により変更する場合がござい ます。最新の情報は、下記ホームページ等でご確認下さい。
	- ・「災害用伝言ダイヤル(171)」 http://www.ntt-west.co.jp/dengon/
	- ・「災害用伝言板(web171)」 http://www.ntt-west.co.jp/dengon/web171/index.html
- ・別紙1. 「災害用伝言ダイヤル(171)」の基本的操作方法
- ・別紙2. 「災害用伝言板(web171)」の基本的操作方法

## 別紙1.「災害用伝言ダイヤル(171)」の基本的操作方法

「171」をダイヤルし、音声ガイダンスに従って伝言の録音、再生を行って下さい。

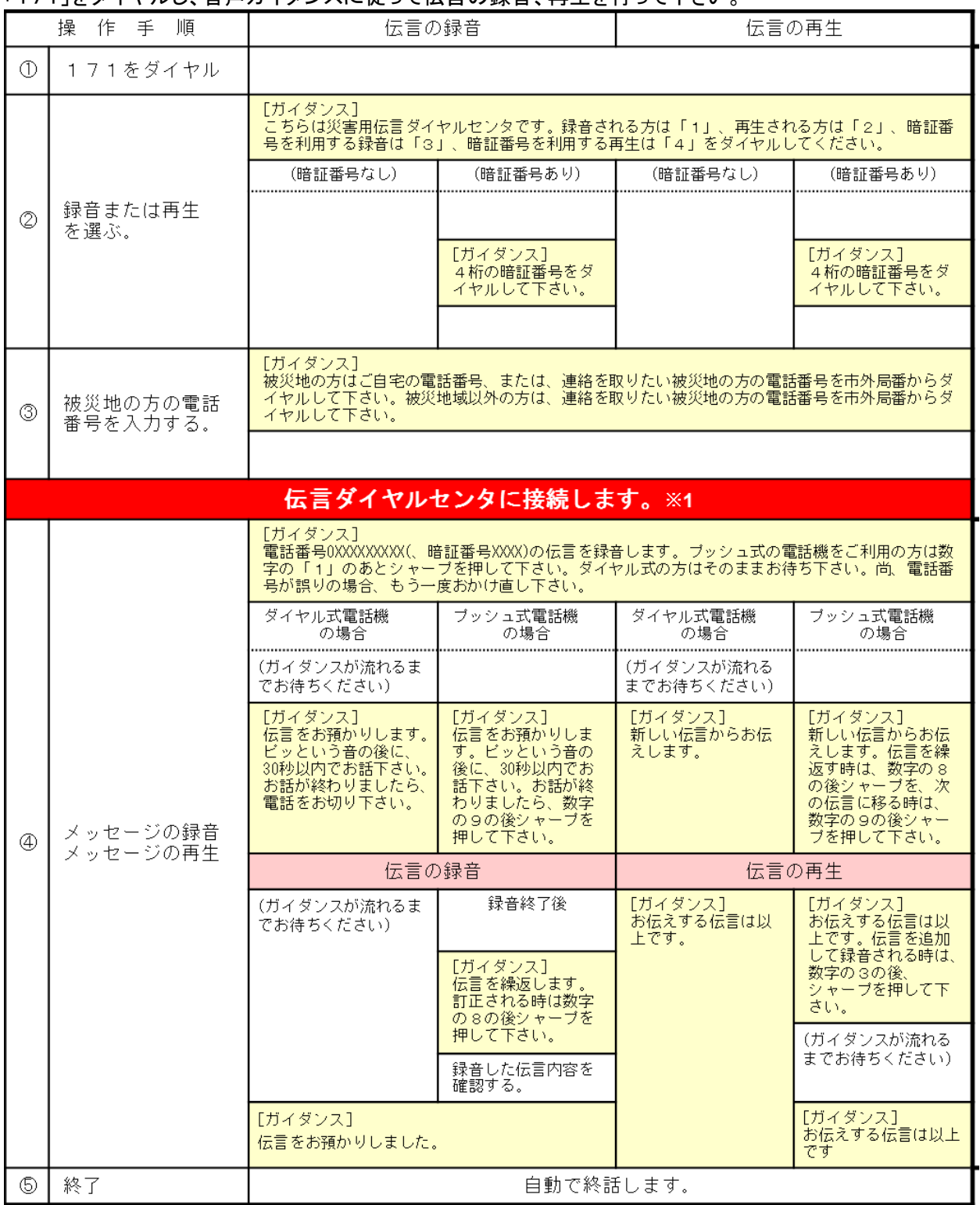

※センタ-利用料について

伝言録音・再生を行うためのセンタ-利用料は無料です。

# 別紙2.「災害用伝言板(web171)」の基本的操作方法

【伝言の登録方法】 ①「https://www.web171.jp」へアクセス ②登録する電話番号を入力し「登録」ボタンをクリック **SE MENTORER I MENGINE CANATI**  $\frac{\partial \varphi}{\partial t} + \underline{u} \; + \; \Box \; \stackrel{\triangle}{\oplus} \; * \; \land \neg \, \Diamond (\theta) \; * \; \stackrel{\triangle}{\oplus} \neg \, \Box \, \overline{\tau} \land (\theta) \; *$ 災害用伝言板(web171) Faglish 한국어 史文 NTT #B# ⑨ NTT 函本 ◎

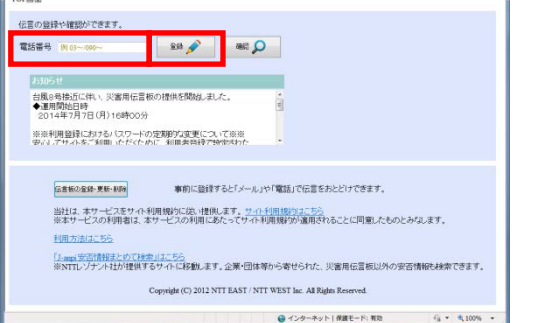

①「https://www.web171.jp」へアクセス

【伝言の確認方法】

③名前、安否にチェック、伝言を入力(100 文字 以内)し、「登録」ボタンをクリック

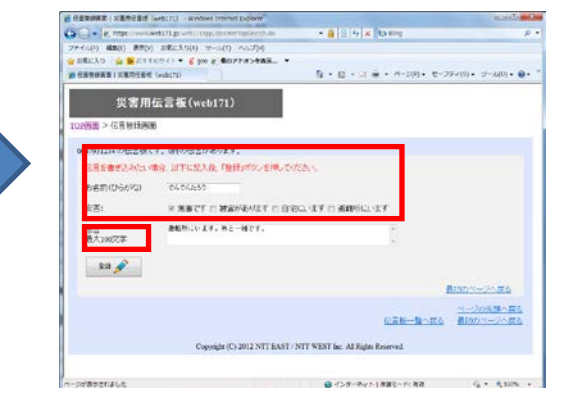

# ③登録された伝言を確認する

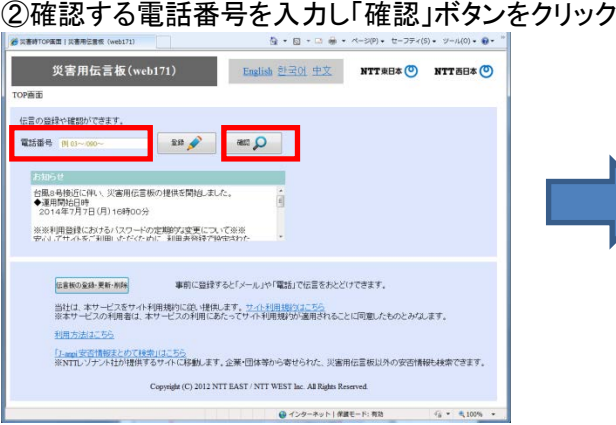

 $\tilde{\mathbf{B}}\triangleq\mathbf{B}^{\top}\otimes\mathbf{B}^{\top}\otimes\mathbf{B}^{\top}\otimes\mathbf{B}^{\top}\otimes\mathbf{B}^{\top}$ TOPEY > GEOGRAPH 0617937741の伝言板です。1件の伝言があります。 <br>伝書を書き込みたい場合、以下に記入後、「登録」ボタンを押してください。 お名前(Oらがな) 日 無事です 日 被害があります 日 自宅にいます 日 超解析にいます  $\mathcal{R}^{\text{eff}}$  : 伝言<br>最大100天字  $\boxed{\text{m} \times \text{m}}$ 六尾も **Bition** 1. でんでんたろう (o7月o7日1912 日曜) 1. CACA200 (07月07日1912 週段)<br>- 安盛:無事です。<br>- 伝言:超難所は:ます。来と一緒は:ます。  $\mbox{Coppiipt}(\mathbb{C})$  2012<br> NTT BAST / NTT WEST Inc. All Right Reserved.

### 【「通知先情報」の登録方法】 ①「https://www.web171.jp」へアクセス

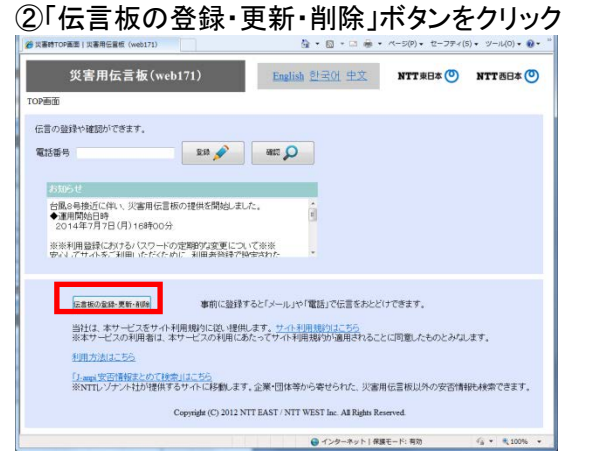

# ③「新規の伝言板の登録」ボタンをクリック

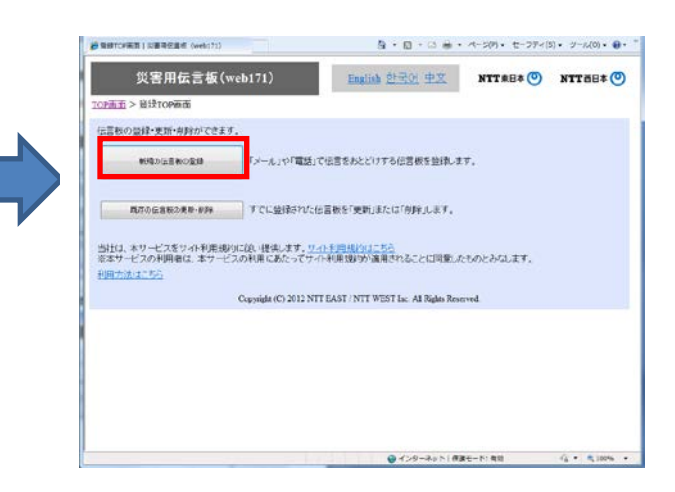

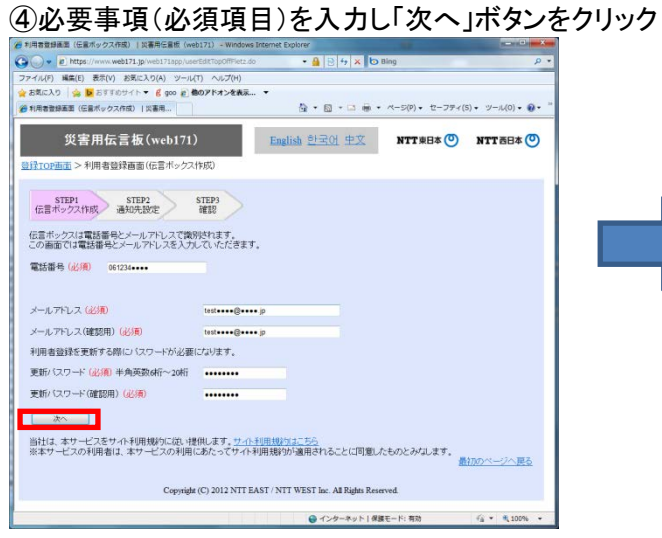

#### ⑤必要事項(必須項目、通知先等)を入力し 「次へ」ボタンをクリック

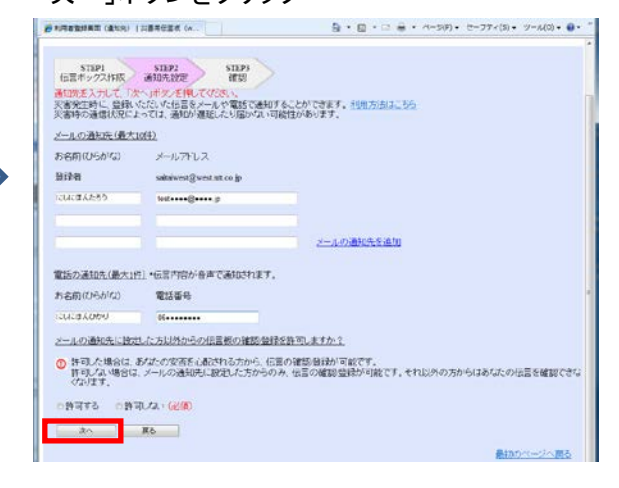

# ⑥登録内容に誤りがないか確認して「登録する」ボタンをクリック

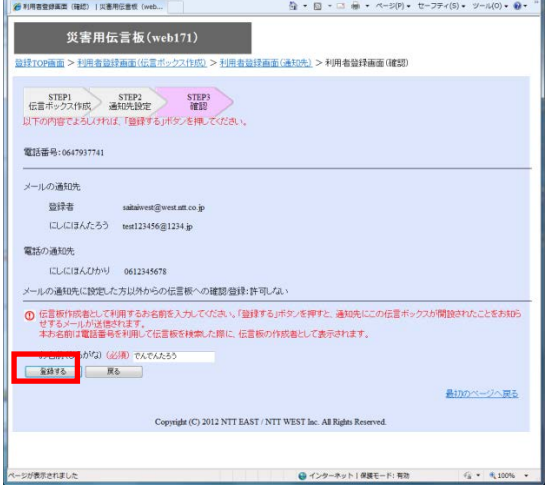